# **Atelier LoLiGrUB ce samedi 21 novembre : votre stockage en réseau avec OpenMediaVault**

Présentation Atelier Loligrub : [openmediavault.pdf](https://www.loligrub.be/wiki/_media/openmediavault.pdf)

Site du projet :<http://www.it-connect.fr/installation-dopenmediavault-depuis-debian/>

Openmediavault est un système d'exploitation sous licence libre, basé sur Debian, destiné aux serveurs de stockage en réseau NAS. Il supporte de nombreux protocoles : CIFS (Samba), FTP, NFS, rsync, AFP, iSCSI, rapport S.M.A.R.T., l'authentification d'utilisateurs locaux, et RAID Logiciel (dans de nombreuses variantes). Il utilise une interface web pour sa configuration. Openmediavault est distribué sous forme d'image ISO et sous forme de code source. (wikipedia)

## **Téléchargement**

Version 2.1 :<http://sourceforge.net/projects/openmediavault/files/2.1/>

#### **Installation**

Attention le processus d'installation va vider complètement le disque principal de la machine utilisée !!!! cela vient remplacer l'OS existant

<http://wiki.openmediavault.org/index.php?title=Installation>

## **Téléchargement**

<http://www.openmediavault.org/download.html>

#### **MAchine Virtuel de démonstration**

<http://demo.omv-extras.org/>

- Username: admin
- Password: openmediavault

#### **Documentation**

- Wikipedia : <http://www.loligrub.be/wiki/20151118-openmediavault>
- <http://www.it-connect.fr/installation-dopenmediavault-depuis-debian/>
- [https://www.howtoforge.com/tutorial/install-open-media-vault-nas/#-create-a-file-system-as-dat](https://www.howtoforge.com/tutorial/install-open-media-vault-nas/#-create-a-file-system-as-data-storage-volume) [a-storage-volume](https://www.howtoforge.com/tutorial/install-open-media-vault-nas/#-create-a-file-system-as-data-storage-volume)

### **Plugins supplémentaires**

<http://omv-extras.org/simple/index.php?id=plugins-stable>

- Téléchargement le package sur la machine en root : [http://omv-extras.org/openmediavault-omvextrasorg\\_latest\\_all.deb](http://omv-extras.org/openmediavault-omvextrasorg_latest_all.deb)
- Installer ce package via : dpkg -i openmediavault-omvextrasorg\_latest\_all.deb
- Lancer une mise à jour pour les packages manquants avec : apt-get upgrade -f

#### **Installation sur un Debian existant**

<https://wiki.debian.org/fr/InstallOpenMediaVaultOnDebian>

From: <https://www.loligrub.be/wiki/>- **LoLiGrUB**

Permanent link: **<https://www.loligrub.be/wiki/20151118-openmediavault>**

Last update: **2015/11/23 09:36**

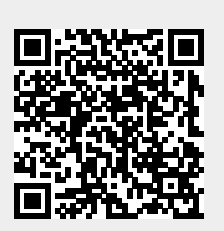